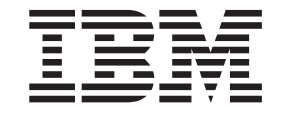

**IBM Cúram Social Program Management**

# **Cúram Outcome Management Entry Edition 入門**

 $6.0.5$  版

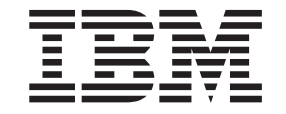

**IBM Cúram Social Program Management**

# **Cúram Outcome Management Entry Edition 入門**

 $6.0.5$  版

#### 請注意

使用這個資訊和其支援的產品之前,請參閱第 [21](#page-30-0) 頁的『注意事項』中的資訊。

#### 修訂時間: 2013 年五月

除非新版中另有指示,否則本版適用於 IBM Cúram Social Program Management 6.0 5 版及所有後續的版本。

Licensed Materials - Property of IBM.

#### **© Copyright IBM Corporation 2012, 2013.**

© Cúram Software Limited. 2011. All rights reserved.

# 目録

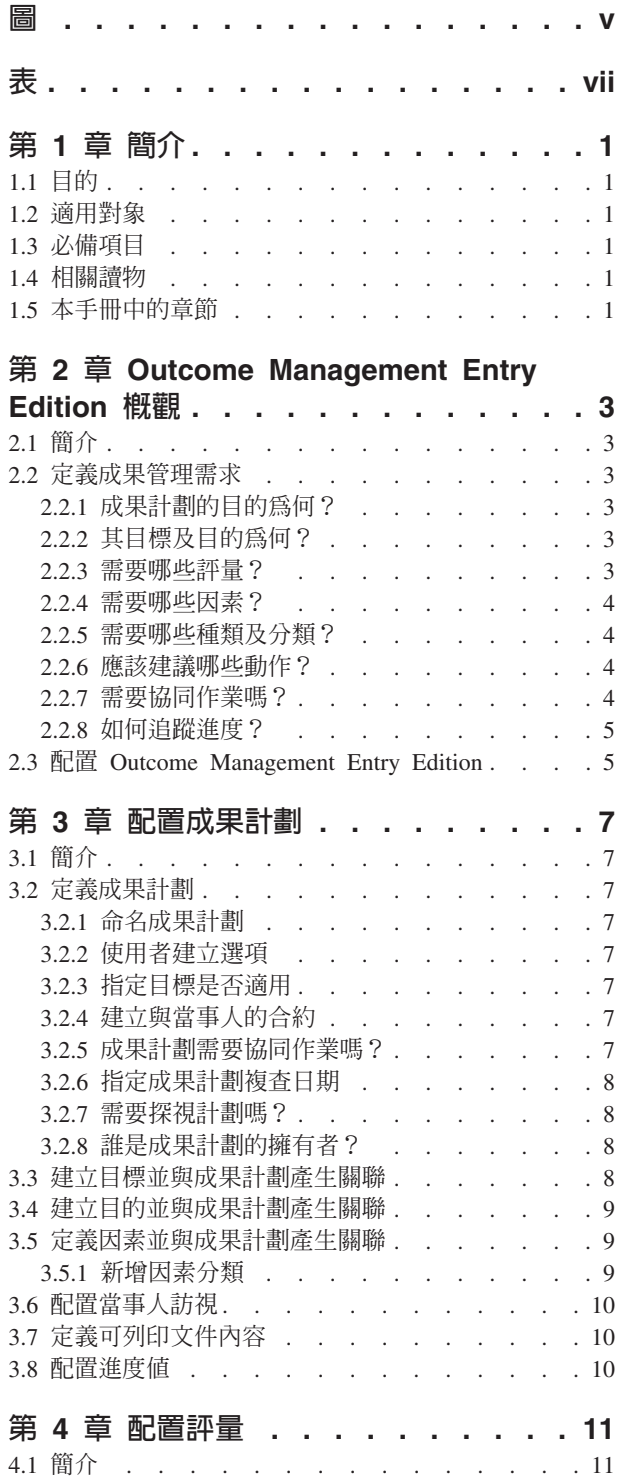

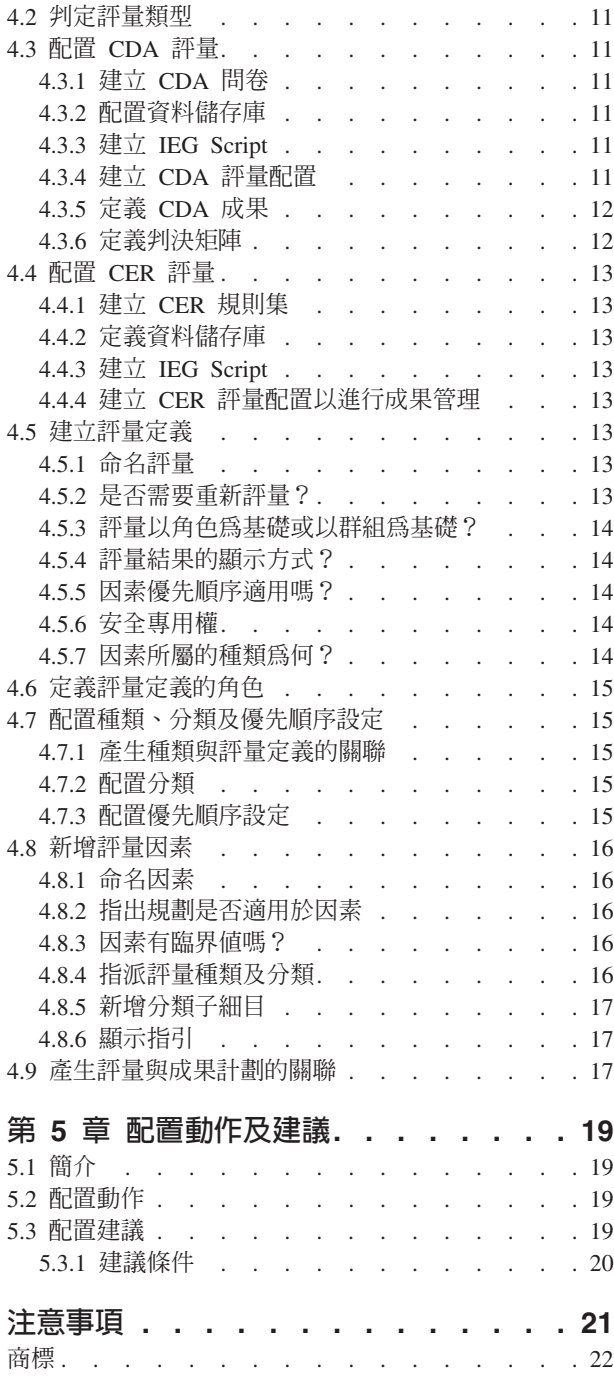

<span id="page-6-0"></span> $\Xi$ 

# <span id="page-8-0"></span>表

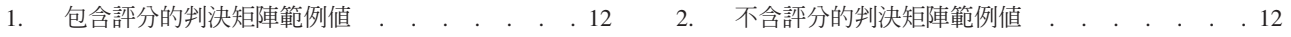

# <span id="page-10-0"></span>第 1 章 簡介

### 1.1 目的

本手冊旨在提供如何使用 Cúram Outcome Management Entry Edition 來配置成果計劃及評量的全面觀點。目 標在於提供足夠的資訊,以讓組織可以開始配置基本成果管理系統。本手冊藉由提供 Outcome Management Entry Edition 概觀,以及在配置之前必須先考量的基本成果管理需求,來達到此目的。還會提供配置路徑的概觀與各 種可用的配置選項,以及在使用這些選項時,要考慮的其他重要考量。

## 1.2 適用對象

本手冊適用於負責定義成果管理系統需求的業務分析師,以及負責配置 Outcome Management Entry Edition 的 管理者。

#### 1.3 必備項目

沒有必讀項目。

## 1.4 相關讀物

Cúram Outcome Management Guide 及 Cúram Outcome Management Configuration Guide 針對本文件說明的許 多配置選項,提供其他詳細資料。

## 1.5 本手冊中的章節

下列清單說明本手冊內的章節:

#### **Outcome Management Entry Edition 概觀**

本章節提供 Cúram Outcome Management Entry Edition 概觀,並說明使用 Outcome Management Entry Edition 來配置成果計劃及評量之前,需要考量的基本成果管理需求。

#### 配置成果計劃

本章節說明如何配置成果計劃及其關聯目標、目的、因素及當事人進度值。

#### 配置評量

本章節說明如何配置評量及相關因素。

#### 配置動作及建議

本章節說明如何配置成果計劃的動作及建議。

# <span id="page-12-0"></span>第 2 章 Outcome Management Entry Edition 槪觀

## 2.1 簡介

傳統服務交付方法在讓當事人登記計劃這方面表現相當良好,但通常無法解決面對當事人的問題。在許多案例 中,當事人在要求給付或要求這些計劃所提供的服務時,都需要很長一段時間。此服務交付陷阱方法不僅提高 政府成本,也經常無法協助當事人符合其可能資格。若要協助當事人克服障礙及達到其目標,組織必須經常全 面評量當事人的狀況,並積極先建立及實作計劃以克服障礙。

Cúram Outcome Management Entry Edition 是有彈性的「成果管理」版本,適用於不需要完整案例管理解決方 案的組織,亦即,其只著重於成果計劃。其可讓小型機構等組織執行規劃活動,而不需要完整的 Cúram 應用程 式套組。

Cúram Outcome Management Entry Edition 使用以當事人為中心的方法,來評量當事人的情況,並建議將協助 當事人達到正面成果的動作。其提供建置區塊,可讓組織配置成果管理系統以符合其需求。這些建置區塊包括 成果計劃本身、其目標及目的、評量、因素及動作(當事人需要採取該動作,才能達到成果計劃及/或當事人 的目標) 。成果計劃是工作者用來管理上述元件的機制。

## 2.2 定義成果管理需求

下列小節提供組織在配置 Outcome Management Entry Edition 之前應考量的需求概觀。

### **2.2.1 成果計劃的目的為何?**

成果計劃用來管理協助當事人達到正面成果所需的評量、目標、目的、因素及動作。

應該先識別成果計劃的目的,然後再開始配置作業。例如,計劃的目的是要重聚家庭嗎?或者,是要協助當事 人變成自給自足?在識別計劃的整體目的之後,即會提供目標、目的、因素及評量需求的識別作業。

## **2.2.2 其目標及目的為何?**

目標是計劃預期為一個以上當事人達到的結果,例如,「自給自足」、「重聚」、「收養」。系統可讓組織定 義計劃預期要達到的目標及當事人目標。可配置成果計劃,以支援計劃的目標、計劃中任何當事人的目標,或 兩者。可根據目標來定義目的,以提供當事人漸進式步驟,其最後會導致達到成果計劃目標。目的範例包括 「邁向更健康的生活方式」、「保持乾淨及清醒」。

例如,著重於協助家庭擺脫對國家給付的依賴的組織可配置含有「自給自足」目標的自給自足計劃。針對計劃 所配置的目的可為「尋找工作」及「邁向更健康的生活方式」。工作者可根據每一個家庭的個人情況,決定要 新增至每一個成果計劃的目的。

## **2.2.3 需要哪些評量?**

評量提供一種方法,讓工作者透過一個以上因素評量當事人情況。組織應該考量在成果計劃過程中,其對於評 量當事人需要的需求。在「成果管理」中,會使用 Intelligent Evidence Gathering (IEG) Script 來擷取評量資料, 而擷取到的資料則用來使用 Cúram Decision Assist (CDA) 或 Cúram Express Rules (CER) 來判定評量結果。

組織需要考量成果計劃所需的評量。例如,需要擷取的資料?在評量 Script 中如何結構化該資料?根據評量的 複雜性,可使用 CDA 或 CER 來判定評量結果。一般而言,CDA 用於較直接明確的評量,其可衍生結果而不 需要處理規則或解譯資料,例如,計算或比較。CER 則用於較複雜的評量,其需要規則才能衍生結果。

## <span id="page-13-0"></span>**2.2.4 需要哪些因素**?

因素是判定當事人情況的領域,例如,「物質濫用」、「交通工具」及「家庭暴力」。視系統的配置方式而 定,其可新增至成果計劃作為評量的結果(評量因素)、從針對成果計劃所配置的預先配置因素清單中選取 (成果計劃因素),或者由工作者定義,以滿足特定情況 (使用者定義因素)。

組織需要考量所需的因素及其所屬類型。例如,打算配置自給自足計劃的組織,可配置「物質濫用」、「兒童 照顧」及「交通工具」因素來作為評量因素。如果組織預期從第三方接收到特定區域的資訊,例如,「一般教 育學位證書 (GED)」的結果,則可爲計劃定義 GED 的成果計劃因素。當工作者接收到當事人的 GED 資訊時, 該因素可新增至計劃中。組織也必須考量工作者是否需要有能力可以將使用者定義的因素新增至成果計劃中。

新增目的至成果計劃中時,工作者可以選擇將該目的與因素產生關聯,可透過該關聯來測量當事人的能力。例 如,工作者在將「尋找工作」目的新增至成果計劃中時,可以選取「兒童照顧」及「交通工具」因素。同樣 地,新增動作時,工作者可以選取動作預期要滿足的因素。透過將相同因素與目的及動作產生關聯,工作者即 可識別達到該目的所要採取的動作。

## **2.2.5 需要哪些種類及分類?**

種類及分類會定義成果計劃中的因素等級。種類由分類組成,且僅適用於評量因素。系統提供它們以支援評量 因素的多個分類集。例如,教育及庇護所可能是類型為「需要」的因素。物質濫用及兒童照顧可分類成「障 礙」類型,且其中每一個種類都有不同的分類集。管理者可在成果管理的過程中,針對已配置的評量因素,定 義一個以上的種類。

分類可讓組織定義評量將產生的結果(適用於評量因素),或者工作者可從中選取的結果(適用於成果計劃因 素)。例如,「物質濫用」因素可能有「弱勢」、「已使用」、「進行中」及「自給自足」分類。如果「物質 濫用」已配置成評量因素,則系統會根據在評量中提供的回答,判定因素分類。如果「物質濫用」已配置成成 果計劃因素,則工作者可以在將因素新增至成果計劃時,選取分類。

## **2.2.6** 應該建議哪些動作 ?

工作者可以建議當事人要採取的動作,以符合成果計劃的目的及目標。組織必須考量這些動作,以讓工作者可 以根據當事人或參與成果計劃的一群當事人的個別情況,進行建議。動作範例包括使用免費巴士券來出席工作 面試,以及長期動作(例如,每週出席「匿名戒酒協會」)。

配置建議可能會導致自動建議動作。組織必須判定要針對特定當事人情況建議哪個動作。例如,針對「物質濫 用」因素,如果評量將當事人分類成「弱勢」,則可配置系統爲該當事人自動建議「出席匿名戒酒協會」動 作。組織也可以配置為針對所有自給自足計劃,自動建議「工作搜尋」動作。工作者可針對一個以上當事人, 檢視建議及新增建議動作至成果計劃,視配置動作方式而定。或者,工作者也可以選擇依自己的判斷新增動 作,例如,工作者可能識別出席教養課程對當事人可能有幫助,即使系統沒有特別建議此動作。

組織也必須考量工作者是否有能力新增使用者定義的動作至計劃中,或者工作者是否必須從預先配置的動作中 進行選取。

## **2.2.7 需要協同作業嗎?**

「成果管理」支援與當事人及家庭相關的所有主要團隊進行協同作業及協調,以促進以團隊為基礎的規劃並做 出決策。如果組織有這樣的需求,則成果計劃可配置成允許多專業團隊進行協同作業。多專業團隊成員可包括 組織本身的成員,以及外部組織中與當事人交涉的成員。例如,社會福利組織、住宅機構及職業介紹所的工作 者可分工合作,以協助需求多重且複雜的家庭。組織也可以選擇啓用與外部 MDT 成員共用成果計劃上的附註、 動作及附件,該 MDT 成員可透過 「Cúram MDT 入口網站」來存取成果計劃。透過入口網站,他們也可以存 取討論、會議記錄,以及檢視計劃上的特定資訊。

#### <span id="page-14-0"></span>**2.2.8** 如何追蹤進度?

組織一般會想要追蹤不同成果計劃層面的進度。「成果管理」可追蹤成果計劃本身的進度,以及追蹤目標、目 的、因素及動作的進度。在整個計劃期間,工作者可以在過渡期間複查作業中,更新其中每一個項目的進度。

工作者可監視成果計劃進度的主要方法是執行重新評量及計劃複查。系統可讓組織指定已配置的評量是否可進 行重新評量,如果可以,重新評量的頻率為何。

設定計劃複查,讓工作者評量計劃中動作、目標及目的適當性。組織必須針對配置複查,考量下列選項:

- 成果計劃是否需要複查排程
- 建立計劃之後多久要進行首次複查
- 首次複查之後,後續複查的進行頻率為何。

系統可讓組織指定在計劃複查過程中執行評量。例如,兒童福利組織可能想要在重聚計劃上,使用「照顧者能 力和需要」以及「兒童能力和需要」評量,以及在重聚計劃複查上,使用「風險」及「重聚」評量。

#### **2.3 配置 Outcome Management Entry Edition**

在識別組織成果計劃的主要特性需求之後,即可考量較低階的配置選項。「成果管理」的主要配置選項可在管 理應用程式中取得。部分較低階配置(例如,代碼表格及代碼表格値)則在系統管理應用程式中配置。

下列章節說明上述每一個主要特性的配置選項。

# <span id="page-16-0"></span>第 3 章 配置成果計劃

## 3.1 簡介

本章節說明成果計劃可用的配置選項。定義成果計劃時,可建立目標、目的及因素,並與成果計劃相關聯。此 外,也可配置建議、訪視設定及成果計劃可列印文件的內容。也可以為成果計劃定義當事人進度值。

#### 3.2 定義成果計劃

配置「成果管理」的首要步驟是定義成果計劃。本節提供定義成果計劃所需設定的概觀、可用的選項,以及使 用這些選項時要謹記的所有考量。

如需個別配置選項的詳細資訊,請參閱 Cúram Outcome Management Configuration Guide。

#### **3.2.1 命名成果計劃**

必須指定成果計劃名稱。成果計劃名稱應該反映成果計劃的目的,因為其會在成果計劃建立程序的過程中,顯 示給工作者。計劃名稱的範例包括「兒童福利」及「重返工作崗位」。

### <mark>3.2.2</mark> 使用者建立選項

工作者可以選擇定義成果計劃上的動作、目的及/或因素嗎,或者他們只能選擇從預先定義的清單中進行選 取?組織可指定工作者可以新增其中哪一些元素至成果計劃中(若有的話)。如果未針對特定元件設定此選 項,則工作者只能選擇從針對組織所配置的一組設定中,選取相關的目的、因素或動作。例如,工作者可能覺 得出席 CF 研習會可能對「自給自足」計劃上的當事人有幫助,並將其當作動作新增至計劃中,即使該動作不 包括在針對組織所預先配置的一組動作中。

## 3.2.3 指定目標是否適用

管理者可指定目標僅適用於成果計劃、僅適用於計劃上的個人,或者適用於兩者。當計劃上的當事人具有相同 的目標(例如,「自給自足」)時,即會使用成果計劃目標。或者,如果計劃僅適用於一個當事人,則可定義 計劃目標,亦即,可能不需要當事人目標。

當計劃上有多個當事人,且每一個當事人都有不同的目標時,即會使用當事人目標。例如,組織的「兒童保 護」計劃可能會有當事人目標:「收養」、「永久」及「獨居」。對於學步兒童及青少年都已離家的家庭,如 果爲其建立這類計劃,則計劃可能有當事人目標「收養」(適用於學步兒童),以及當事人目標「獨居」(適 用於青少年)。

## 3.2.4 建立與當事人的合約

當工作者與當事人同意計劃的所有元素時,當事人即書面同意遵守其中概述的動作。「成果管理」可讓工作者 建立合約,該合約之後可由雙方簽署。組織應該考量將成果計劃合約發給當事人之前,是否需要先獲得案例監 督者的核准。如果需要,需要核准多少百分比的合約?系統管理應用程式中可用的系統內容可讓組織配置一些 設定,包括合約文件名稱,以及合約發給當事人的方法(亦即,電子郵件或郵寄)。

## **3.2.5** 成果計劃需要協同作業嗎 ?

如果成果計劃需要協同作業,則會提供一些配置選項。如果已啓用共用,則「協同作業」標籤會顯示在成果計 劃上,其可讓工作者新增多專業團隊至成果計劃中,且會啓用協同作業工具,其中包括討論、會議、會議記

<span id="page-17-0"></span>錄、動作、附註及附件。組織可指定多專業團隊是預先定義的,或者工作者是否可以新增成員至特定基準的每 一個多專業團隊。內部派遣勞工及外部使用者(例如,醫生及教師)都可以新增至預先定義或特定多專業團 隊。

例如,「兒童福利」組織可在兒童福利成果計劃的規劃程序中包含多專業團隊。兒童成果計劃的團隊成員可包 括兒童的教師、社工、醫生及輔導人員。團隊成員會一起工作、共用資訊以及更新彼此兒童達成目標的進度。

#### **3.2.6 指定成果計劃複查日期**

提供一些配置選項,指出排定進行成果計劃複查的日期。指定這些選項時,應該考量下列項目:

- 計劃建立日期之後,多久進行第一次複查(天數)?
- 首次複查之後,執行後續複查的頻率為何(天數)?
- 後續複查日期是根據前次複查排定日期計算,還是根據前次複查完成日期計算?

這些設定指出之後會在成果計劃上向工作者顯示的下一個成果計劃複查日期。

## **3.2.7 需要探視計劃嗎?**

組織必須考量是否需要建立探視計劃,並在成果計劃上記錄訪視。這特別關係到兒童及成人保護成果計劃。探 視計劃可讓工作者指定及說明個人之間所發生的已計劃互動。例如,對於「兒童福利」,探視計劃說明家外安 置兒童與家庭成員(父母或親屬)或其他參與者之間的互動。如果成果計劃已配置訪視,則工作者可以在複查 過程中,記載並評估訪視。如果訪視適用於成果計劃,則可設定一些其他選項,且應該在配置成果計劃時考量 那些其他選項:

- 視為可接受的訪視期間百分比為何?例如,在探視計劃上,如果預期的訪視期間設為 1 小時,且期間百分比 設為 50%,則從期間觀點來看,持續 30 分鐘或以上的訪視則視為相符。
- 受訪視當事人的年齡上限及下限為何?例如,對於兒童福利計劃,限制可設為 0 和 21,因此,成果計劃上 21 歲及以下的所有當事人都可以新增爲探視計劃上的可訪視當事人。

註:建立成果計劃時,可配置訪視的其他選項。如需相關資訊,請參閱第 10 頁的[3.6,](#page-19-0)『配置當事人訪視』。

### **3.2.8 誰是成果計劃的擁有者?**

提供的設定可讓管理者指定成果計劃的擁有者。依預設,所有權會指派給立計劃的工作者,不過,必要時,組 織可配置不同的所有權策略。如需配置所有權策略的相關資訊,請參閱 Cúram Integrated Case Management Configuration Guide $\circ$ 

## 3.3 建立目標並與成果計劃產生關聯

建立成果計劃的目標時,需要目標名稱,同時也要輸入參照及說明。然後,目標可與已配置的成果計劃相關 聯。根據成果計劃上的「目標適用對象」配置設定,與成果計劃相關聯的目標僅套用至該成果計劃、僅套用至 計劃上的當事人,或套用至兩者。可建立多個目標,並與單一個成果計劃相關聯。必要時,也可以在多個成果 計劃中共用目標。

在與成果計劃相關聯之後,工作者即可將目標新增至成果計劃中,以新增成計劃或當事人目標,視成果計劃的 配置方式而定。

## <span id="page-18-0"></span>3.4 建立目的並與成果計劃產生關聯

與目標類似,需要目的名稱,且在建立目的時,可輸入目的的參照及說明。可建立多個目的,並與單一個成果 計劃相關聯。必要時,也可以在多個成果計劃中共用目的。

在與成果計劃相關聯之後,工作者即可將這些目的新增至成果計劃中。

## 3.5 定義因素並與成果計劃產生關聯

可配置非評量組成部分,但在成果計劃過程中需要的因素。這可支援將第三方評量的因素新增至成果計劃中。 如果需要記錄第三方提供者所執行的評量結果,可配置成果計劃因素以符合此需求。如果已配置成果計劃因 素,則其可與特定的成果計劃類型相關聯,然後工作者在需要時,即可將其新增至成果計劃中。例如,第三方 可能執行「一般教育學位證書 (GED)」評量,且組織有興趣在自給自足成果計劃上,擷取此評量的結果,因此, 會配置 GED 成果計劃因素,並與自給自足成果計劃類型相關聯。然後,工作者即可將此因素新增至此類型的 成果計劃中。

配置成果計劃因素時的主要考量如下所示:

- 因素的名稱。成果計劃因素的範例包括「一般教育學位證書 (GED)」及「兒童自信」。
- 需要定期判定因素等級嗎?如果已設定此配置,則在因素與成果計劃相關聯時,會用來計算因素的下一個 評比日期。
- 適用於此因素的分類為何?必須指定分類,才能將因素新增至計劃中。
- 這是規劃因素嗎,亦即,其是否用於計劃程序過程中,而不只是用於記錄結果而已?例如,可將「物質濫 用」的因素指定為規劃因素,以在新增動作及目的至規劃中時,可選取該因素。

配置因素之後,即可與成果計劃相關聯。可建立多個因素,並與一個成果計劃相關聯。必要時,也可以在多個 成果計劃中共用因素。建立建議時,建議也可與成果計劃因素相關聯。第 19 頁的第 5 章,『配置動作及建議』 中會詳細說明建議。

## <mark>3.5.1</mark> 新增因素分類

成果計劃因素的分類會定義在記錄該因素的當事人結果時,工作者可從中選取的結果。例如,「弱勢」、「已 使用」、「進行中」及「自給自足」可為在自給自足計劃上,針對「住宅」因素所定義的分類。定義成果計劃 因素分類時,應考量下列項目:

- 如何分類或評比因素?
- 分類是否需要指引文字?指引會提供工作者額外資訊,可協助工作者考量如何滿足因素,且也可視需要提 供外部資源的鏈結。
- 因素分類需要動作建議嗎?只有在當事人達到因素的相關分類或等級時,針對該因素分類所配置的建議才 會顯示在成果計劃上。建議會顯示在成果計劃上該因素的工作區中。如需相關資訊,請參閱第 19 頁的第 5 章, 『配置動作及建議』。
- 已標示為優先的因素分類具有提升程序嗎?如果有,組織可建立自訂處理,例如,電子郵件通知。也以可 設定下列配置選項:
	- 可設定提升之前的起始警告天數,以起始組織自訂的警告程序。例如,如果此選項設為 3,則系統可自訂 為在未滿足標示為優先的因素三天之後,自動傳送通知給工作者。
	- 可設定提升天數,以起始設定組織自訂的提升程序。例如,如果此值設為 10,則系統可自訂為在工作者未 滿足標示為優先的因素十天之後,自動傳送通知給監督者。

#### <span id="page-19-0"></span>3.6 配置當事人訪視

成果計劃可配置成讓工作者在計劃過程中,記錄及評估當事人與特定訪客之間的訪視。如果已針對成果計劃配 置訪視,則應該設定一些其他配置選項。訪視會在計劃複查程序過程中進行評估,且系統會計算相符訪視以協 助工作者執行此評估。相符計算會考量與當事人與其訪客的複查期間重疊的訪視記錄,並會根據訪視期間、聯 絡方法以及訪視是已排程、重新排程還是未排程。

為計算相符訪視,組織必須配置相符層次及可接受的重新排程原因。

註:相符計算中使用的可接受期間百分比,是在配置成果計劃時予以設定。請參閱上述第8頁的[3.2.7,](#page-17-0) 『需要探 視計劃嗎?』。

- 相符計算會產生一個百分比。若要將百分比對映至相符層次,必須針對相關範圍配置層次。例如,介於 0% 與 25% 之間的相符百分比可能指派為「很少」值。
- 重新排程訪視的原因必須是可接受的,相符計算才會考量重新排程的訪視。必須配置可接受的原因。例 如,重新排程原因「慢性病」視為可接受,但是,組織無法接受重新排程原因「睡過頭」。重新排程原因 無法接受的訪視,無法被視為相符。

#### 3.7 定義可列印文件内容

「成果管理」提供工作者選項,以為成果計劃產生可列印的文件。此文件包含成果計劃中不同元素的一些內容 項目,例如,目標及因素。工作者可以選取其想要併入可列印文件中的內容項目。

部分內容項目可能不適用於成果計劃,因此,管理者可配置將這些內容項目排除在針對成果計劃所產生的可列 印文件之外。工作者無法選取已排除的內容項目來予以併入。例如,組織可選擇不要在成果計劃中併入目的, 因此,其可配置讓工作者無法選取目的的可列印文件。

#### 3.8 配置谁度值

必須配置工作者在記錄成果計劃的用戶端進度時,所選取的進度值。必要時,可編輯在系統管理中指定的進度 值。所有新的或更新的值都會反映在成果計劃及相關目標、目的、因素及動作的「進度」圖表上。

# <span id="page-20-0"></span>第 4 章 配置評量

## 4.1 簡介

Cúram Outcome Management Entry Edition 包括評量架構,其可讓組織配置及執行多種類型的評量。評量架構 與成果計劃整合,因此可以使用評量來識別當事人需求,那些需求可以被解決,並從一個成果計劃中監視當事 人進度。

本章節說明配置評量所需的步驟。這些步驟包含判定評量類型,亦即,CDA 或 CER、配置評量類型、建立評 量定義、評量因素及分類。評量定義可讓組織定義如何管理與此定義相關聯的評量,以及結果如何顯示在成果 計劃上。

### 4.2 判定評量類型

組織必須先考量評量是要使用 CDA 還是 CER 作為評量引擎,來判定評量結果。評量的複雜性會提出應該使 用 CDA 還是 CER。CDA 適用於直接明確的評量,含有成果層次評分以及不需要解譯的回答。CER 適用於需 要解譯回答的複雜評量,例如,年齡比較、日期或計算。

決定要使用評量引擎 CDA 或 CER 來進行評量之後,即可定義 CDA 或 CER 評量配置。

建立 CDA 評量配置時需要問卷及矩陣。問卷會產生 IEG Script 與資料儲存庫的關聯。判決矩陣可讓使用者定 義邏輯以達到成果。建立 CER 評量配置時需要 IEG Script 及規則集。

下列各節說明配置這兩種類型評量所需的步驟。

## 4.3 配置 CDA 評量

配置 CDA 評量需要執行一些步驟。Cúram Outcome Management Administration Guide 的附錄 B 會更詳細 地說明這些步驟,不過,下列各節會提供摘要。

#### 4.3.1 建立 CDA 問卷

必須建立問卷以自動建立 IEG Script 並產生 IEG Script 與資料儲存庫的關聯,該 IEG Script 可用來擷取評 量資料。

#### 4.3.2 配置資料儲存庫

若要配置 IEG Script,必須先配置資料儲存庫。擷取自 Script 並用於判決矩陣的資料,即是在此進行定義及儲 存。資料儲存庫必須包括儲存 Script 回答所需的網域及屬性。

#### 4.3.3 建立 IEG Script

IEG Script 是工作者用來擷取評量資料的機制。Script 由問題及回答的相關資料輸入欄位所組成。應該對 Script 的結構、頁數以及將顯示在每一頁上的區段及問題,提供一些想法。工作者將使用 Script 擷取當事人的評量資 料,因此,問題及回答對工作者而言,應該是有意義的,而且導覽整個 Script 的作業應該可以依直覺執行。

#### 4.3.4 建立 CDA 評量配置

必須建立 CDA 評量配置,鏈結問卷與 CDA 判決矩陣,以產生評量結果。然後,在建立評量定義時,即可選 取此評量配置。

## <span id="page-21-0"></span>4.3.5 定義 CDA 成果

必須定義判決矩陣所需的成果。此處定義的成果僅供配置目的使用,且不會顯示給工作者。稍後定義的評量因 素會對映至成果,而且是顯示給工作者,並作為評量結果一部分的因素及因素分類。

#### 4.3.6 定義判決矩陣

判決矩陣是用來計算評量結果的機制。配置評量的判決矩陣時,組織應考量下列問題:

- 判決矩陣會使用評分嗎?如果會使用評分,則矩陣中的每一個回答會指派一個分數。是否使用評分的決策 取決於組織對評量的需求。許多組織要求當事人在評量中對回答評分,不過,「成果管理」也支援不需要 評分的評量。
- 判決矩陣會產生什麼成果?
	- 如果使用評分,則成果會對映到評量因素,稍後會在程序中定義評量因素。執行評量時,會使用成果與 分數的組合來判定因素及分類。如果使用評分,則組織可以選擇依分數或依分類,以圖形表示結果。
	- 如果未使用評分,則必須以最低層次的精準度來指定成果,且成果必須對映至對應的因素分類。執行評 量時,產生的成果會判定因素及分類。如果未使用評分,則以圖形表示結果的選項只有依分類以圖形表 示。
- 如果使用評分,需要跨多個問題計算累積評分嗎,或者是否可從單一個分數中判定因素分類?必須詢問多 個問題才能判定因素分類時,即會使用累積評分。

下表顯示包含評分以及不含評分的簡易判決矩陣範例:

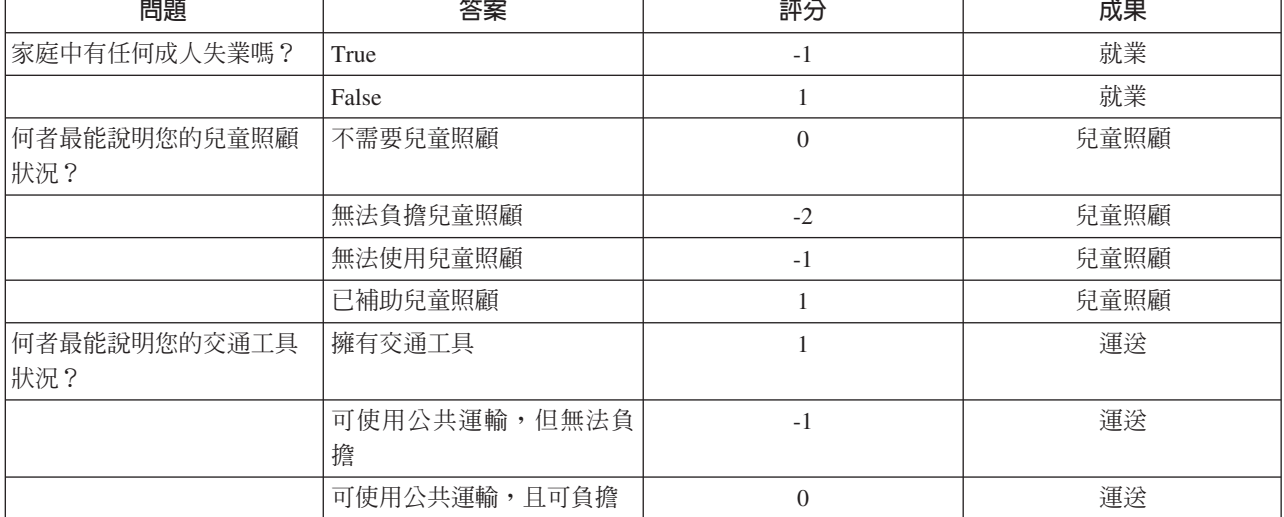

表 1. 包含評分的判決矩陣範例値

#### 表 2. 不含評分的判決矩陣範例値

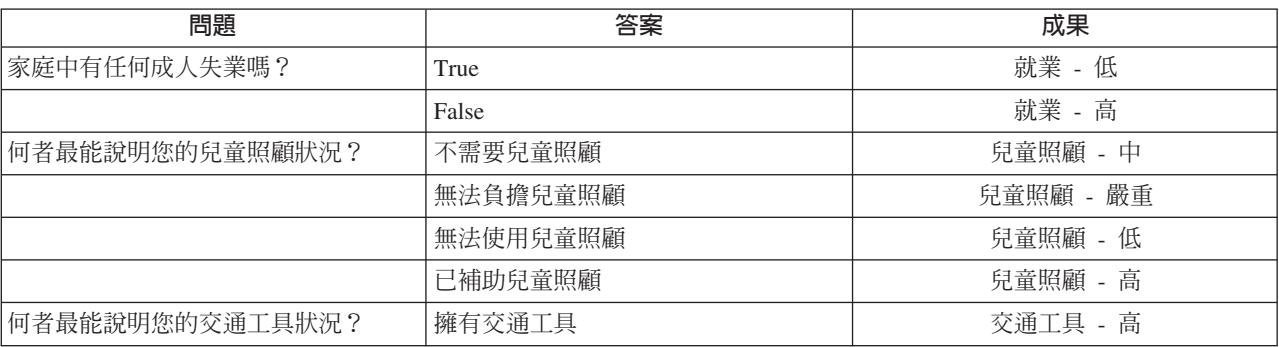

<span id="page-22-0"></span>表 2. *不含評分的判決矩陣範例値 (繼續)* 

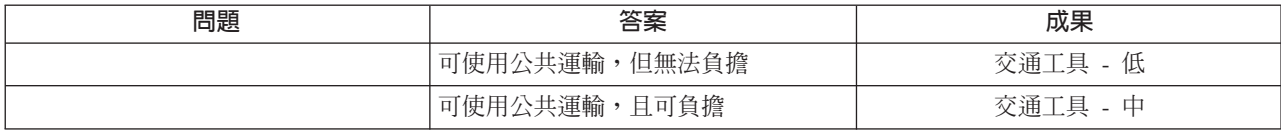

## 4.4 配置 CER 評量

配置 CER 評量需要執行一些步驟。Cúram Outcome Management Administration Guide 的附錄 B 會更詳細 地說明這些步驟,不過,下列各節會提供摘要。

#### 4.4.1 建立 CER 規則集

首要步驟是建立評量規則的 CER 規則集。此步驟需要先進行一些分析及設計,然後再使用「規則編輯器」配 置規則。CER 規則集會判定顯示在評量結果中的因素及因素分類。

#### 4.4.2 定義資料儲存庫

若要配置 Script,必須定義資料儲存庫。擷取自 Script 並用於規則的資料,即是在此進行定義及儲存。資料儲 存庫必須包括儲存 Script 回答所需的網域及屬性。

#### 4.4.3 建立 IEG Script

IEG Script 是工作者用來擷取評量資料的機制。Script 由問題及回答的相關資料輸入欄位所組成。應該對 Script 的結構、頁數以及將顯示在每一頁上的區段及問題,提供一些想法。工作者將使用 Script 擷取當事人的評量資 料,因此,問題及回答對工作者而言,應該是有意義的,而且導覽整個 Script 的作業應該可以依直覺執行。

### 4.4.4 建立 CER 評量配置以進行成果管理

必須建立 CER 評量配置,鏈結 IEG Script 與 CER 規則集,以產生評量結果。然後,在建立評量定義時,即 可選取此評量配置。

## 4.5 建立評量定義

評量定義指定評量的行為,以及該評量結果的顯示方式。系統針對評量定義提供了一些配置選項。建立評量定 義時,可針對與評量相關聯的角色、種類、分類及因素,指定其他配置。

下列各節說明配置評量定義時的主要考量。

#### 4.5.1 命名評量

評量的名稱會顯示在成果計劃上,且對工作者而言應該具有意義,特別是如果多個評量定義將與成果計劃相關 聯。評量名稱的範例為「兒童能力和需要」、「風險評量」及「重返工作崗位」。

## 4.5.2 是否需要重新評量?

如果已啓用重新評量,則工作者可以選擇要重新評量針對評量所定義的所有因素,或者只重新評量因素的子 集。如果未啓用,則評量無法進行重新評量,且評量沒有重新評量選項可供使用。

### 4.5.2.1 何時應該進行重新評量 ?

如果適合重新評量,則管理者可以配置要定期或每隔一段時間進行重新評量。如果組織需要定期進行重新評 量,則可配置評量間隔天數及重新評量警告天數。如果已設定評量間隔,則重新評量到期日會顯示在評量上。 此重新評量到期日是根據針對評量間隔所配置的天數以及前次評量日期來進行計算。

<span id="page-23-0"></span>可設定警告天數配置,以建立作業向工作者警告重新評量已到期。重新評量警告天數指定在下一個重新評量到 期日之前,應該建立作業並指派給前次執行評量之工作者的天數。

#### 4.5.3 評量以角色為基礎或以群組為基礎 ?

評量可針對一位以上當事人或一群當事人執行。例如,可針對在成果計劃上滿足「兒童」角色的當事人,執行 「兒童能力和需要」評量。可針對「家庭」群組執行「家庭」評量,其中包括成果計劃上的所有當事人。組織 必須決定評量是以角色為基礎,或以群組為基礎。如果針對評量定義選取以群組為基礎,則必須同時輸入群組 名稱。這會影響評量的行為,如下所示:

- 如果評量定義成以群組為基礎,則只會對整個當事人群組詢問一次評量問題。
- 如果評量定義成以角色為基礎,則會對一個以上指定的角色詢問問題。可針對已配置的每一個角色,指定 問題是否適合滿足該角色的當事人。
- 如果評量以角色為基礎,則組織可指定是否允許角色變更以進行重新評量。選取「允許角色變更」指示器 時,重新評量時就會向工作者顯示「選取當事人及角色」頁面,讓工作者可以變更角色,以進行評量。如 果未選取「允許角色變更」指示器,則重新評量時不會顯示「選取當事人及角色」頁面。

## 4.5.4 評量結果的顯示方式?

下列配置選項可供使用,其指出如何顯示成果計劃的評量結果:

- 以圖形方式顯示結果的選項。
- 「依評分繪製圖形」或「依分類繪製圖形」的選項。視選取的選項而定,「評分」或「分類」會顯示在圖 形的 Y 軸。如先前所述,「依評分繪製圖形」選項僅適用於使用評分的評量。
- 顯示長條圖或雷達圖的選項。這指定顯示的預設圖形,工作者在成果計劃交付上檢視評量結果時,也可以 選擇變更此項目。
- 依因素種類(而非因素分類)分組結果的選項。
- 在評量結果中顯示評分的選項。這只有在評量結果是根據評分時才適用。
- 在評量結果上顯示指引文字,以及依預設應該開啓或關閉指引叢集的選項。指引文字指定在因素分類及/或 因素分類子細目上。
- 組織用來在評量結果中顯示不同的「因素及分類」術語名稱的選項。例如,在特定組織中,因素可能稱為 網域。指定的術語會顯示在評量結果上以及評量首頁上,以供工作者查看。

## **4.5.5 因素優先順序適用嗎**?

如果優先順序適用,則工作者可選擇根據評量交付的結果,選取優先順序因素。例如,工作者可能會決定將當 事人評分最低的因素設為優先。

#### 4.5.6 安全專用權

組織應該考量是否需要授與特定使用者安全專用權,才能建立、核准及拒絕、檢視回答及關閉評量

### 4.5.7 因素所屬的種類為何 ?

組織必須決定評量的適當種類。種類會定義評量因素的分類集。評量的大部分因素都有相同的分類値,因此, 可以輕易比較所有因素結果,且因素結果可以放在同一張圖形中。對於這類評量,會定義一個種類,且該種類 會與相關分類相關聯。建立因素時,其會指派給一個種類,然後,該種類會定義適用於該因素的分類。無法變 更個別因素的分類値,只能修改種類的分類値,然後,這些變更會套用到指派給該種類的所有因素。

如果需要支援多個分類集,則更複雜的評量可能會需要多個種類。例如,「自給自足」評量可能有一些分類成 「物質濫用」因素之類的障礙因素,其具有下列分類:「弱勢」、「已使用」、「進行中」及「自給自足」。 此評量可能也有需要因素(例如,「教育」因素),其具有不同的分類,例如,高、中、低。

<span id="page-24-0"></span>主要注意事項為:評量因素只能指派給一個種類,且該因素採用針對該種類所定義的分類。如果評量定義多個 種類,則評量的因素可能有不同於彼此的種類,因此這些因素所屬的分類會不同。無法輕易比較這些評量因 素,因為其測量方式不同,且結果會以清單格式顯示,而非圖形格式。

組織應該仔細考量多個分類集是否適用於一個評量,且應該瞭解該實作,特別是如果需要比較評量因素結果。

建立評量定義時,會指定適用於於評量的種類。這些種類可以在建立評量定義之後進行更新。

## 4.6 定義評量定義的角色

所需的角色必須在建立之後新增至評量定義中。角色是針對以角色及群組為基礎的評量而定義。

對於以角色為基礎的評量,在評量中詢問的問題適用於一個以上滿足所定義角色的當事人。可以針對特定角 色,配置是否應該向滿足該角色的當事人詢問問題。

對於以群組為基礎的評量,所詢問的問題不適用於特定角色,而是適用於整個群組。不過,可能會擷取滿足特 定角色的當事人,以供參考。

角色配置選項指出當工作者選取要進行評量的角色時,會顯示給工作者的驗證。例如,如果「照顧者能力和需 要」評量的「主要照顧者」角色定義為必要時,則在開始評量時若未選取滿足「主要照顧者」角色的當事人, 則會向工作者顯示驗證。指定這些選項時,應該考慮下列考量:

- 成果計劃上的多個當事人可以滿足評量期間的角色嗎?例如,成果計劃上的所有兒童都可以滿足「照顧者 能力和需要」評量的「兒童」角色。
- 哪些角色(若有的話)是必要的?如果某角色是必要的,表示至少必須指定一個當事人來擔任該角色,工 作者才能執行評量。請注意,如果沒有任何角色定義為必要,則工作者必須先至少選取一個當事人來滿足 其中一個角色,才能執行評量。
- 評量問題適用於角色嗎?如果指定的評量問題不適用於已配置的角色,則問題不會呈現給在評量期間擔任 該角色的當事人。例如,「照顧者能力和需要」評量的評量問題可能適用於照顧者,但不適用於兒童。兒 童可能仍然滿足評量上的「兒童」角色,不過,不會詢問他們任何問題。

## 4.7 配置種類丶分類及優先<mark>順序</mark>設定

評量定義必須至少定義一個種類。種類會指定指派給該種類的評量因素分類。如果需要讓工作者可以標示某些 因素,以讓工作者察覺應該先解決這些因素,則對評量而言,優先順序可能很重要。

## 4.7.1 產生種類與評量定義的關聯

定義評量的因素之前,必須定義適當的評量種類。然後,即可產生評量因素與適合種類的關聯,並採用針對該 種類所定義的分類。

#### **4.7.2 配置分類**

必須指定與評量相關聯的每一個種類的分類。分類是在種類層次中指定,且會自動套用至指派給已選取種類的 所有因素。所需分類視評量的類型及執行評量的網域而定。

必要時,您也可以針對個別因素,進一步細分分類(如需相關資訊,請參閱下一節「新增評量因素」)。

不像成果計劃因素的分類,評量因素的分類會與種類相關聯。

#### 4.7.3 配置優先順序設定

配置分類時,會針對優先順序提供一些設定。應該考量組織的優先順序需求:

- <span id="page-25-0"></span>• 達到此分類必須指定為優先的因素數目下限為何?例如,如果「危機」分類的最小優先數目設為 1,則當完 成評量時,工作者最少必須選取一個已分類成「危機」的因素作為優先。
- 達到此分類在評量結果頁面上指定為優先的因素數目上限為何?例如,如果「繁榮」分類的最大優先數目 設為 3,則當完成評量時,工作者最多可選取三個已分類成「繁榮」的因素作爲優先。
- 評量結果頁面上應該要隱藏達到此分類的因素嗎?例如,如果「繁榮」分類已啓用此設定,則分類成「繁 榮」的因素將不會顯示在評量結果中,也不會設定優先順序。
- 已標示為優先的此分類因素具有提升程序嗎?如果有,組織必須建立所需的自訂處理,例如,電子郵件通 知。還可以配置與分類相關聯的下列設定:
	- 可設定起始警告天數,以起始組織自訂的警告程序。例如,如果此值設為 3,則在設定因素優先順序三天 之後,會傳送電子郵件通知給工作者,警告他們尙未提出優先因素。
	- 可設定提升天數,以起始組織自訂的提升程序。例如,如果此值設為 10,則在設定因素優先順序十天之 後,會傳送電子郵件通知給監督者,通知他們工作者尙未提出標示爲優先的因素。

#### 4.8 新<mark>增</mark>評量因素

組織必須識別用來評量當事人的因素。定義的因素是組織想要測量當事人的區域,以判定協助當事人符合其目 標的最適當動作。評量會顯示已評量因素的結果,並根據當事人對該因素的結果,向當事人建議動作。下列各 節討論新增因素至評量時的主要考量。

建立因素時,可配置的其他項目包括分類子細目、指引文字和建議。下一章節說明建議配置選項。

#### **4.8.1 命名因素**

因素的名稱應該反映在其上評量當事人的網域。因素的範例包括「住宅」、「收入」、「教養技巧」及「心理 健康」。

## 4.8.2 指出規劃是否適用於因素

部分因素只需要用於評量,亦即,其用來判定評量的結果,而不包括在規劃層面,因此,不需要在評量之外可 用。其他因素則用於評量且需要用於規劃。

適用於規劃的指示器可讓管理者標示內含在規劃中且可於評量外使用的因素。如果適用於規劃的指示器已啓 用,則因素可與新增至規劃的目的及活動相關聯。如果未啓用指示器,則因素只會顯示在評量結果,且當工作 者將目的或活動新增至規劃時,不會顯示出來,或者顯示在活動工作區中。

#### **4.8.3 因素有臨界値嗎?**

有臨界值可以指出評量因素的可作用層次嗎?如果有,則可為因素配置臨界值的值。例如,如果「身體健康狀 況」因素的評分範圍爲 0 - 10,而臨界値可能爲 6。如果當事人在此因素的評分爲 7,則會將當事人視爲處於 可接受的「身體健康狀況」層次。

## 4.8.4 指派評量種類及分類

因素所屬的評量種類爲何?例如,「物質濫用」因素的種類可能爲「障礙」,而相同評量上的「教育」因素可 能屬於「需要」種類。針對種類所定義的分類適用於指派給種類的因素。例如,分類成「障礙」的「物質濫 用」因素,可以有「弱勢」、「已使用」、「進行中」及「自給自足」分類。還應該考慮下列考量:

• 如果已配置 CDA 評量,且判決矩陣使用評分,則分數範圍必須與個別因素的每一個分類相關聯,才能讓評 量判定該因素的正確分類。例如,分數介於 -2 及 0 之間的安全因素,會判定為「有風險」分類,而分數介 於 -5 及 -4 之間的安全因素,則會判定為「危機」,依此類推。

- <span id="page-26-0"></span>• 如果已配置 CDA 評量,且判決矩陣不使用評分,則 CDA 成果必須直接對映至因素分類。例如,「安全-有 風險」的 CDA 成果可能對映至「安全」因素分類「有風險」。
- 如果已配置 CER 評量,則因素分類由規則判定。

## 4.8.5 新增分類子細目

分類子細目可用來定義主要因素分類範圍內較小範圍的資訊。組織應考量下列問題,再決定配置子細目:

- 分類是否要進一步細分,以提供更精確的指引及建議,並顯示給工作者看?這對工作者有用嗎?
- 因素內每一個分類所需的子細目為何?

例如,收入因素可分類成「危機」,範圍 -5 到 0。「危機」分類部分可進一步細分。管理者將値設為三個子細 目:-5、-4 到 -3 及 -2 到 0。每一個子細目値都有特定的定義:

- -2 到 0:家庭收入微薄,或無收入
- -4 到 -3:收入及/或編列預算技能受限,指出家庭無法符合基本需求
- -5:家庭勉強或無法規劃或儲蓄

配置之後,每一個子細目都有特定的指引文字及相關聯的建議。

## **4.8.6 顯示指引**

指引文字可協助工作者分析評量結果,並協助他們與達到特定結果的當事人交涉。可能包含工作者在考量用來 解決因素結果的動作時,所應該考量的項目或資訊。組織應考量針對評量所配置的每一個因素,是否都需要指 引文字,以及應在哪一個層次配置指引,亦即,在因素分類層次,或在因素分類子細目層次。

請注意,在子細目層次中指定的指引會取代在分類層次中指定的指引。因此,對於處於已配置子細目範圍內的 因素,即使同時也有指定分類指引,工作者仍會看到子細目指引。

## 4.9 產生評量與成果計劃的關聯

評量定義可與一個以上的成果計劃配置相關聯。產生關聯之後,工作者即可從成果計劃執行評量。組織可使用 配置選項來指定只能從計劃、只能從檢閱還是可從這兩者使用評量。例如,如果組織針對當事人的初次評量定 義「風險評量」,且針對後續的評量定義「風險重新評量」,則「風險評量」可能會配置成只能從計劃使用, 而「風險重新評量」可能會配置成只能從檢閱使用。

# <span id="page-28-0"></span>第 5 章 配置動作及建議

## 5.1 簡介

系統可自動建議,或由工作者任意建議成果計劃上當事人應該採取以符合其目標及目的的動作。可配置系統, 以根據成果計劃類型及/或成果計劃上已判定的因素分類,來建議動作。

或者,工作者可用特定基準,識別及新增適當的動作。例如,如果當事人的教養技巧分數很低,則建議動作可 能是參加教養課程。動作是在組織層次中配置的,亦即,已配置的動作可讓工作者新增至任何類型的成果計劃 交付。

建議可在成果計劃層次中、因素分類層次中,或分類子細目層次中進行配置。

## 5.2 配置動作

組織必須識別可讓工作者新增至成果計劃中的動作。如之前所述,組織也可以在成果計劃上設定配置選項,指 出工作者是否可以將未預先配置的動作新增至成果計劃中。

配置動作時的主要考量如下所示:

- 是否有與動作相關聯的成本?如果有,成本及/或成本模型為何?例如,「使用巴士券」動作可能有相關聯 的一次性成本(亦即,巴士券的購買價格)。
- 多個當事人可參與相同動作嗎?例如,「教養課程」動作可能與一個以上父母或照顧者相關聯。
- 是否需要記錄當事人對動作的參與狀況?例如,「出席成人教育課程」動作可能需要當事人一週出席成人 教育課程一次,且組織可能想要追蹤該參與狀況。
- 誰是動作的負責人 建立動作的工作者、任何工作者、當事人或者工作者或當事人?
- 誰是動作的擁有者 建立動作的工作者或任何工作者?
- 建立及修改動作的存取權需要限制至特定使用者嗎?
- 新增動作至成果計劃中時,工作者可以選擇檢查當事人的可用性,並檢視該當事人從事的其他動作清單。 組織可以選擇將動作排除在可用性檢查之外。例如,「巴士券」動作不會影響當事人對其他動作的可用 性,因此,組織可能想要將其排除在檢杳之外。

## 5.3 配置建議

如果組織考量向工作者自動建議動作,則應該考慮一些考量。組織必須識別要自動建議的已配置動作,以及建 議所適用的層次:

- 成果計劃。此層次中的建議會針對該類型的所有成果計劃,顯示給工作者。例如,組織可能想要配置在 「重返工作崗位」成果計劃上,一律建議「工作搜尋」動作。
- 因素分類層次。此層次中的建議會在含有相關分類的因素新增至計劃中時,顯示給工作者看。例如,當含 有分類「需要」的「交通工具」因素新增至成果計劃中時,一律建議「使用巴士券」動作。
- 因素分類子細目層次。此層次中的建議會在含有相關分類子細目的因素新增至計劃中時,顯示給工作者 看。例如,當含有分類「需要」(範圍 -5 到 -3 )的「物質濫用」因素新增至成果計劃中時,建議「參加復 健計劃」動作。此層次的配置僅適用於評量因素。

在上述任何層次中配置建議時,適用相同的考量:

- <span id="page-29-0"></span>• 建議是勸告或任意?設定此項目僅供參考,如此一來,當工作者在檢視建議動作時,即可識別是組織建議 將此動作新增至成果計劃中,還是是由工作者任意決定將動作新增至成果計劃中。
- 系統自動建議此動作的原因為何?這可協助工作者決定是否要新增建議動作至成果計劃中。
- 有當事人可能已收到的任何計劃會針對該當事人過濾掉建議嗎?例如,組織可能要求如果當事人已收到里 程補償給付,則不應該建議「提供巴士券」動作。

註:預設不會過濾建議,但是已提供連結鉤,以讓組織自訂專屬的過濾器規則,或者建議條件可用來執行 過濾。

### 5.3.1 建議條件

建議條件可用來過濾上述建議動作,以只顯示當事人滿足指定條件的那些建議。例如,「出席成人教育課程」 動作只會建議給 18 歲以上且「教育」具有「需要」分類的當事人。組織應該識別條件是否適用於所有已配置 的建議。建議條件是針對動作所指定的,而非特定建議。如果動作已有建議條件,則系統會先判定是否符合條 件,再向當事人建議該動作。配置建議條件時,必須先考量下列選項:

- 條件是根據當事人年齡或性別嗎?是根據評量問題及回答嗎?或者需要規則集才能判定是否滿足條件,例 如,是否需要計算。
- 如果需要規則集,則在「CER 規則編輯器」中需要配置哪些規則及結構?
- 有需要一起測試的一些條件嗎,亦即,條件集?例如,當事人 > 16 歲,而且當事人是女性。
- 條件或條件集適用的動作為何?

## <span id="page-30-0"></span>注意事項

本資訊是針對 IBM 在美國所提供之產品與服務開發出來的,而在其他國家中,IBM 不見得有提供本書中所提 的各項產品、服務、或功能。請洽詢當地的 IBM 業務代表,以取得當地目前提供的產品和服務之相關資訊。本 文件在提及 IBM 產品、程式或服務時,不表示或默示只能使用 IBM 產品、程式或服務。任何功能相當的產 品、程式或服務只要不侵犯 IBM 的智慧財產權,便可做替代使用。不過,任何非 IBM 之產品、程式或服務, 使用者必須自行負責作業之評估和驗證責任。本文件中可能包含著 IBM 所擁有之專利或專利申請案。本文件使 用者並不享有前述專利之任何授權。您可以書面提出授權查詢,來函請寄到:

IBM Director of Licensing

IBM Corporation

North Castle Drive

Armonk, NY 10504-1785

U.S.A.

若要查詢有關二位元組 (DBCS) 資訊的特許權限事宜,請聯絡您國家的 IBM 智慧財產部門,或者用書面方式 寄到:

Intellectual Property Licensing

Legal and Intellectual Property Law.

IBM Japan Ltd.

19-21, Nihonbashi-Hakozakicho, Chuo-ku

Tokyo 103-8510, Japan

下列段落不適用於英國,若與任何其他國家之法律條款抵觸,亦不適用於該國:International Business Machines Corporation 只依「現況」提供本出版品,不提供任何明示或默示之保證,其中包括且不限於不侵權、可商用性 或特定目的之適用性的隱含保證。若有些地區在某些交易上並不允許排除上述保證,則該排除無效。

本文件中可能會有技術上或排版印刷上的訛誤。因此,IBM 會定期修訂;並將修訂後的內容納入新版中。同時, IBM 無須另行通知得隨時改正並(或)變動本文件中所提及的產品及(或)程式。

本資訊中任何對非 IBM 網站的敘述僅供參考,IBM 對該些網站並不提供保證。該些網站上的資料並非本 IBM 產品所用資料的一部分,如因使用該網站而造成損害,其責任由 貴客戶自行負責。

IBM 得以各種適當的方式使用或散佈 貴客戶提供的任何資訊,而無需對 貴客戶負責。本程式之被授權者若希 望取得本程式之相關資訊,以便達到下列目的:(i) 在獨立建立的程式與其他程式(包括本程式)之間交換資訊; 以及 (ii) 相互使用所交換的資訊,則請與 IBM 相關單位聯絡,其地址如下:

IBM Corporation

Dept F6, Bldg 1

<span id="page-31-0"></span>294 Route 100

Somers NY 10589-3216

U.S.A.

上述資訊之取得可能適用適當條款或受其約束,在某些情況下必須付費才能取得。

IBM 基於雙方之 「IBM 客戶合約」、 「國際程式授權合約」或任何同等合約之條款,提供本資訊中所說的授權 程式與其所有滴用的授權資料。

任何此處涵蓋的執行效能資料都是在一個受控制的環境下決定出來的。因此,若在其他作業環境下,所得的結 果可能會大大不同。有些測定已在開發階段系統上做過,不過這並不保證在一般系統上會出現相同結果。再 者,有些測定可能已透過推測方式評估過。但實際結果可能並非如此。本文件的使用者應依自己的特定環境, 杳證適用的資料。

本文件所提及之非 IBM 產品資訊,取自產品的供應商,或其發佈的聲明或其他公開管道。

IBM 並未測試過該等產品,亦無法確認該等非 IBM 產品之執行效能、相容性或任何對產品之其他主張是否完 全無誤。有關非 IBM 產品功能之問題,應直接洽詢產品供應商。

有關 IBM 未來動向的任何陳述,僅代表 IBM 的目標而已,並可能於未事先聲明的情況下有所變動或撤回。

本出版品中所顯示的所有 IBM 價格皆為 IBM 的現行建議零售價,隨時可能變更,恕不另行通知。公告售價可 能和經銷商價格有所出入。

本資訊僅作規劃用途。在所述之產品上市之前,此處的資訊可能隨時更動。

此資訊包含日常企業運作所使用的資料和報告的範例。為求盡可能地完整說明,範例包括個人、公司、品牌和 產品的名稱。這些名稱全都是虛構的,若與實際公司的名稱及地址雷同,純屬巧合。

著作權:

本資訊包含原始語言的範例應用程式,用以說明各種作業平台上的程式設計技術。貴客戶可以為了研發、使 用、銷售或散布符合範例應用程式所適用的作業平台之應用程式介面的應用程式,以任何形式複製、修改及散 布這些範例程式,不必向 IBM 付費。這些範例並未在所有情況下完整測試。因此,IBM 不保證或默示這些程 式的可靠性、可用性或功能。這些程式範例以「現狀」提供,且無任何保證。 IBM 不負擔任何因程式範例之使 用而產生的任何損害。

這些程式範例的每一個拷貝或任何部分,或是任何的衍生著作,都必須包括下列的版權聲明:

◎ (貴公司名稱) (年)。部分程式碼衍生自 IBM Corp. 範例程式。

© Copyright IBM Corp. \_輸入年份\_. All rights reserved.

若您是檢視此資訊的電子檔,則照片和彩色圖例可能不會出現。

#### 商標

IBM、IBM 標誌及 ibm.com 是 International Business Machines Corp. 的商標或註冊商標,已在全球許多國家 或司法管轄區註冊。其他產品及服務名稱可能是 IBM 或其他公司的商標。IBM 商標的最新清單可於下列網站 之「著作權與商標資訊 (Copyright and trademark information)」網頁上取得:http://www.ibm.com/legal/us/en/ copytrade.shtml o

其他名稱可能是其個別擁有者的商標。其他公司、產品及服務名稱,可能是其他公司的商標或服務標記。

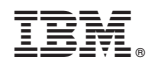

Printed in Taiwan